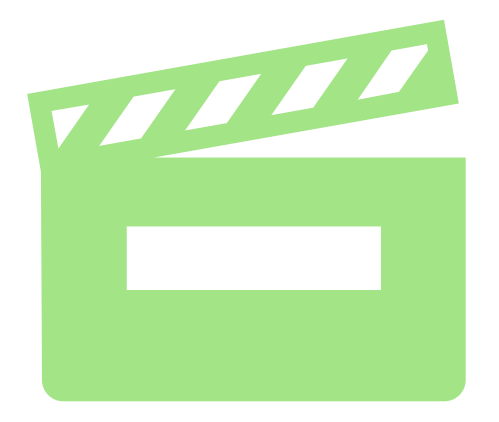

# TOOLKIT TUTORIAL

A HOW-TO GUIDE FOR TOOLS ON THE GREEN PRODUCTION GUIDE

**Visit GreenProductionGuide.com for additional tools, resources and vendors to reduce the environmental impact of your production**

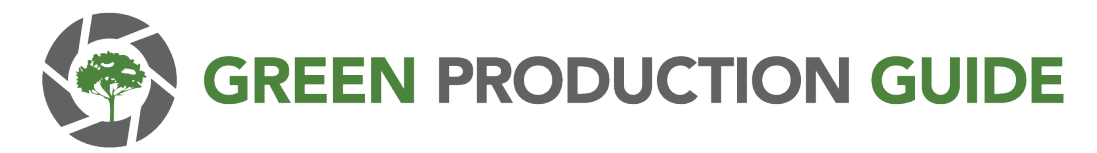

### PRIMARY TOOLS

**Download tools [here](https://www.greenproductionguide.com/tools/).**

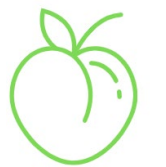

### **PEACH:**

**P**roduction **E**nvironmental **A**ction **Ch**ecklist – sustainability best practice checklist

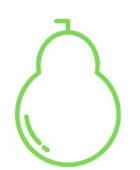

**PEAR: P**roduction **E**nvironmental **A**ccounting **R**eport – carbon footprint calculator

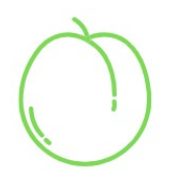

**PLUM P**roduction **Lu**mber **M**aterial – plywood use tracker

# KEY TERMS

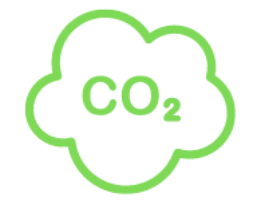

#### **CARBON FOOTPRINT**

The amount of greenhouse gases (GHG), measured in CO2e, released into the atmosphere due to your activities

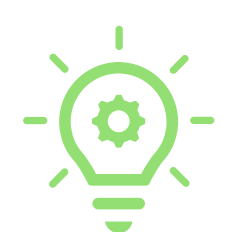

### **ENERGY EFFICIENCY**

Using less energy to perform the same task

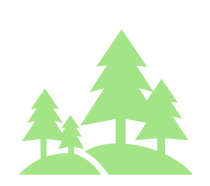

#### **FSC CERTIFIED**

Ensures products come from responsibly managed forests that provide environmental, social and economic benefits

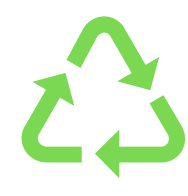

#### **REUSE VS. RECYCLE**

Reuse is the action of using something again vs. recycling, which is when a used item is broken down to make raw materials to manufacture new products

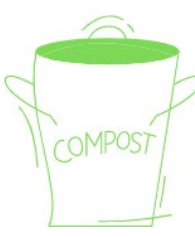

#### **COMPOSTABLE VS. BIODEGRADABLE**

A product is compostable if it is capable of disintegrating into natural elements like soil, whereas a product is biodegradable if can be decomposed by microorganisms

#### **ALTERNATIVE FUELS**

Fuel that is derived partly or wholly from a source other than petroleum and that is less damaging to the environment than traditional fuels

### TIMELINE

#### **Pre-Production:**

- 1. Collaborate with Department Heads to complete PEACH Prep
- 2. Confirm Accounting is carbon tracking to complete PEAR
	- 3. Confirm Construction is tracking lumber purchases for PLUM

#### **Wrap:**

1. Revisit PEACH Wrap with Department Heads

2. Request data from Accounting, payroll, vendors, etc. to complete PEAR

3. Complete PLUM using lumber invoices from the Construction department

#### **Throughout Production:**

- 1. Food Donations
- 2. Continue implementing sustainable best practices

# PEACH

**Overview:** The PEACH (Production Environmental Actions Checklist) & PEACH+ (with added measures) include practices that each department can implement throughout production.

#### **Production Prep:**

- Complete contact information and "Prep" column by having each Department Head respond "Yes" or "No" to a few questions relating to their department (i.e., accounting, catering, transportation)
- Use this as a planning tool to see what sustainable actions each department might be able to implement throughout the season

#### **Production Wrap:**

- Revisit PEACH and complete the "Wrap" column by having each Department Head respond "Yes" or "No" to the same questions and see what was implemented
- Points are awarded for each action, with some more impactful actions weighted more than others
- Include any comments relating to vendors or other notes

#### **EMA Green and Gold Seal Awards**

• [If your production scores over 75 points, you may qualify for recognition by the Environmental Media](https://www.green4ema.org/ema-green-seal-production)  Association

### PEACH: Prep

- 1. Complete contact information
- 2. Complete the "Prep" column by having each Department Head respond "Yes" or "No" to a few questions relating to their department (i.e., accounting, catering, transportation)

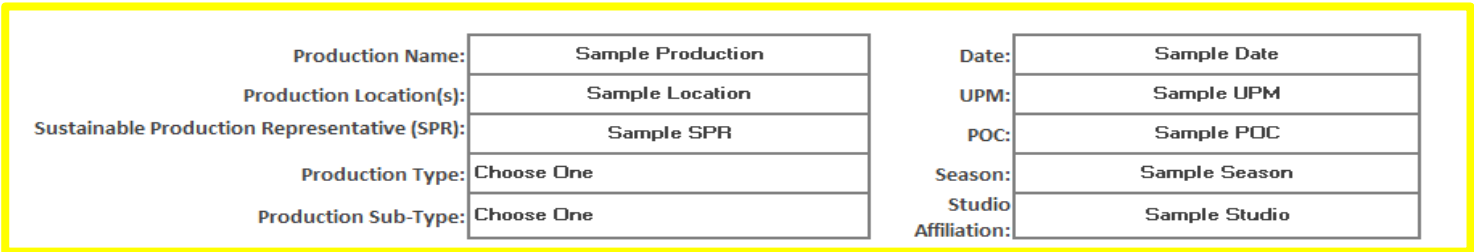

 $\bullet$  = EMA ureen Seal,  $\bullet$  = Infographics

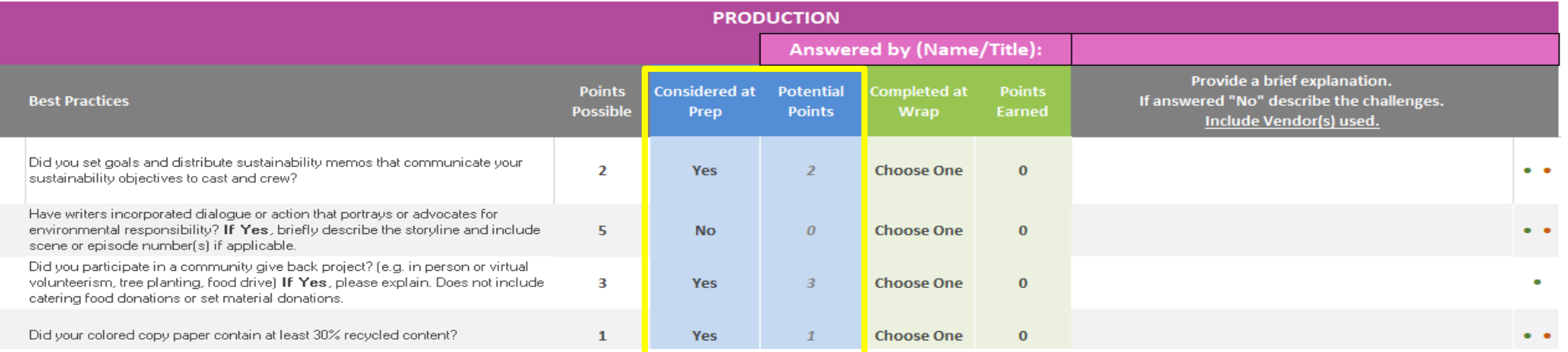

### PEACH: Wrap

#### **Wrap:**

- 1. Revisit PEACH and complete the "Wrap" column by having each Department Head respond "Yes" or "No" to the same questions and see what was implemented
- 2. Include any comments relating to vendors or other notes

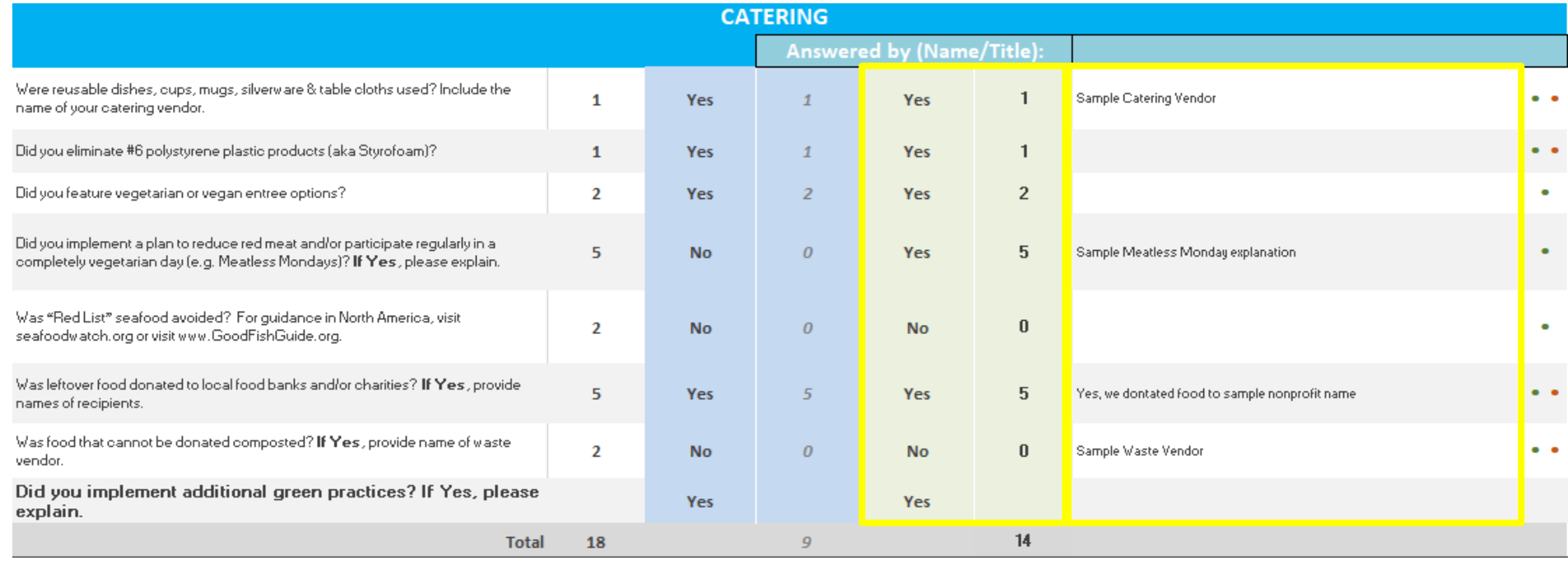

### PEACH: FINAL DASHBOARD

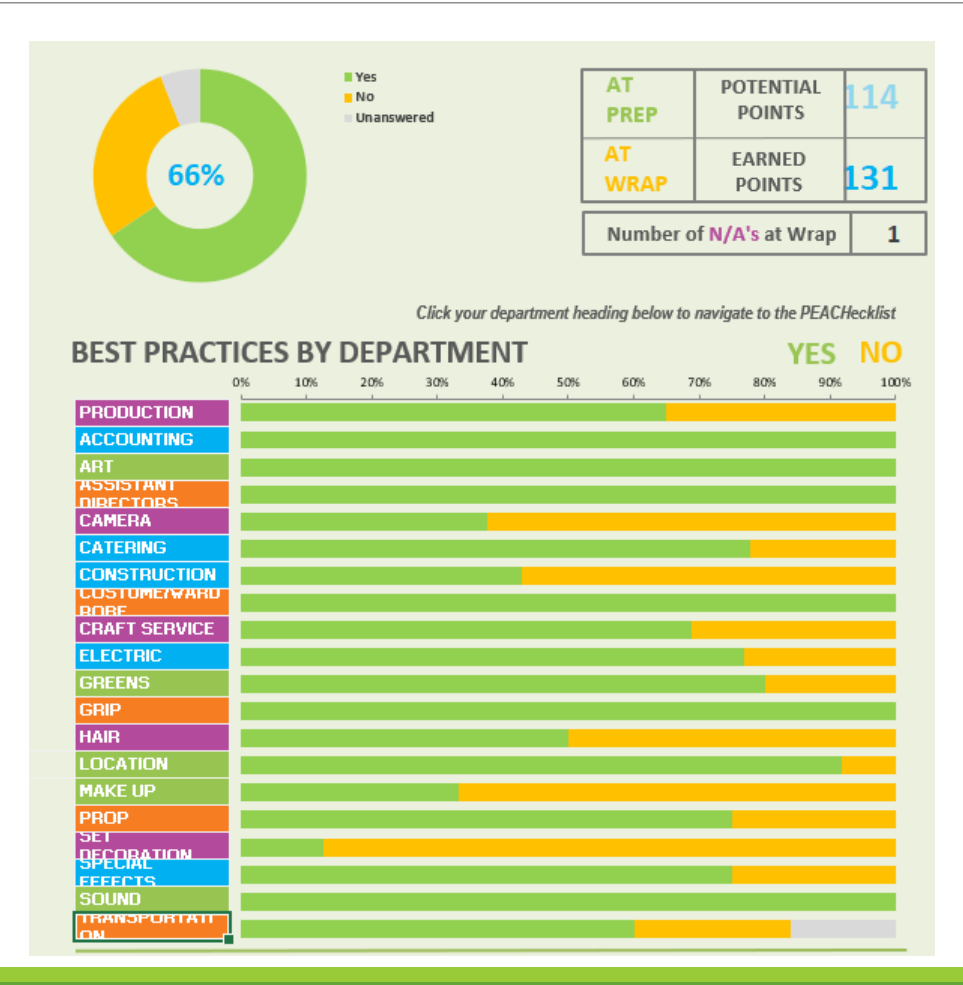

### PEAR

- **Overview:** Environmental accounting is an essential component of green production efforts. The PEAR is a carbon calculator that will be used to help your production track emissions related to utilities, transportation and travel. It will also track waste, donations and other environmentally impactful purchases, such as water and paper.
- **Data Collection:** Information needed to complete this report can be obtained with help from your Accounting Department, Departments Heads or directly from vendors. When submitting your final report, also submit the sources of the data used to complete the PEAR, including fuel receipts, utility bills, etc. Ask your payroll company if they have an existing template/module to provide carbon footprint reports. These will be used to verify the data submitted.
- **Carbon Footprint:** When you have completed the PEAR, your carbon emissions will be calculated based on the data entered, and a fully completed emissions report will be generated, as seen in the sample report on page 25.

# INTRO & CHECKLIST TAB

The first tab acts as a table of contents. As you begin filling out the PEAR, this page will show the status of the data input (i.e., date entered correctly or date input error).

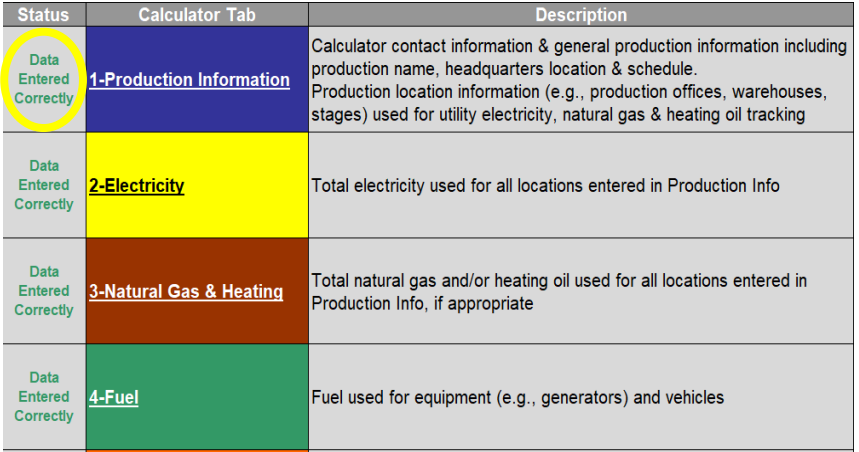

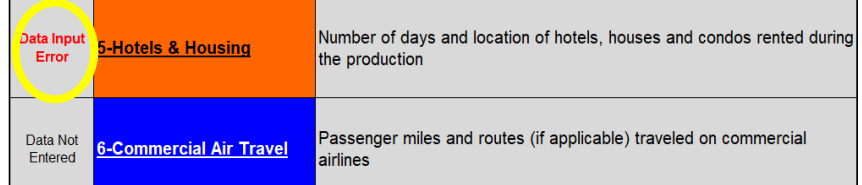

When the PEAR is complete, the status will be switched to "Data Entered Correctly," as shown on the left.

The items in the "Calculator Tab" column are hyperlinked to their respective tab and will directly take you that tab.

If the data status appears as "Data Input Error," you will need to go back into that tab and fix the error.

# Tab 1: Production Info

**Production Information:** Enter production information as requested in the spreadsheet. Be sure to enter the number of episodes (TV) or shoot days (feature films) to help determine your carbon footprint per episode or shoot day.

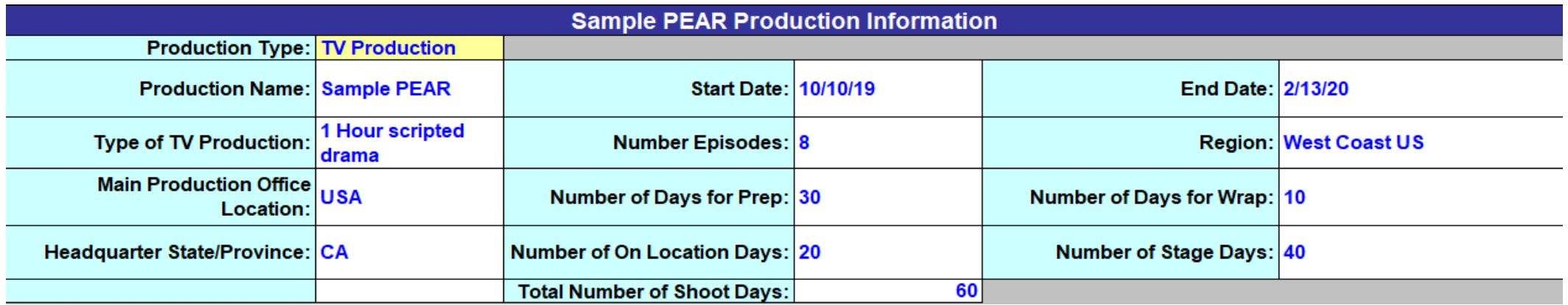

# Tab 1: Production Info (continued)

Enter all locations including production offices, stages and location shoots. For each location, input the following information:

- 1. Enter name of location
- 2. Select location type from the drop-down list (stage, location, production office)
- 3. Select country and state/province from a drop-down list
- 4. Enter any additional location information (i.e., address, city, postal code)

\*It's important to enter each location used, as the information is used to complete the Electricity & Natural Gas and Heating Oil tabs.

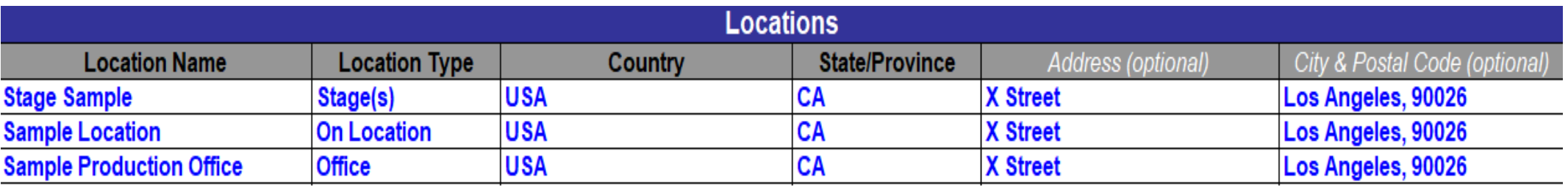

# Tab 2: Electricity

#### **Data Source: Electricity Invoices, Payroll Company**

- 1. Answer the 3 questions about power usage from dropdown list (highlighted below)
- 2. Enter any additional comments, strategies or challenges related to electricity.
- 3. Use dropdown list to select location(s) that were entered on the Production Info Tab
- 4. Choose ONE option to input electricity usage for each location:
	- Preferred Option: Enter actual electricity use (kWh)
	- Second Option: Enter total square feet and number of days used
	- Third Option: Enter cost of electricity in US\$ and cost data source

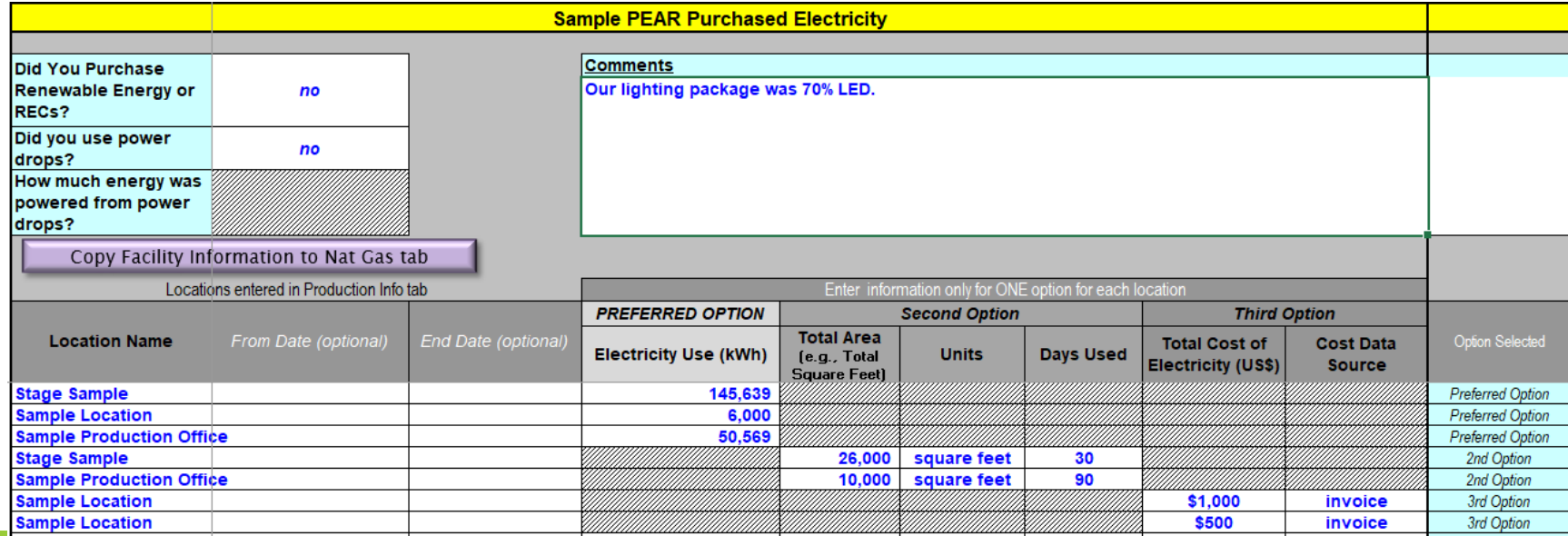

# Tab 3: Natural Gas and Heating Oil

#### **Data Source: Utility Invoices, Payroll Company**

- 1. Enter additional comments, strategies or challenges related to natural gas and heating oil.
- 2. Use drop-down list to select locations you entered on the Production Info Tab.
- 3. Use dropdown list to select fuel type (i.e., fuel oil, natural gas)
- 4. Choose ONE OPTION to input natural gas and fuel oil:
	- Preferred Option: Enter amount of fuel
	- Second Option: Enter area of space and number of days used
	- Third Option: Enter cost of fuel

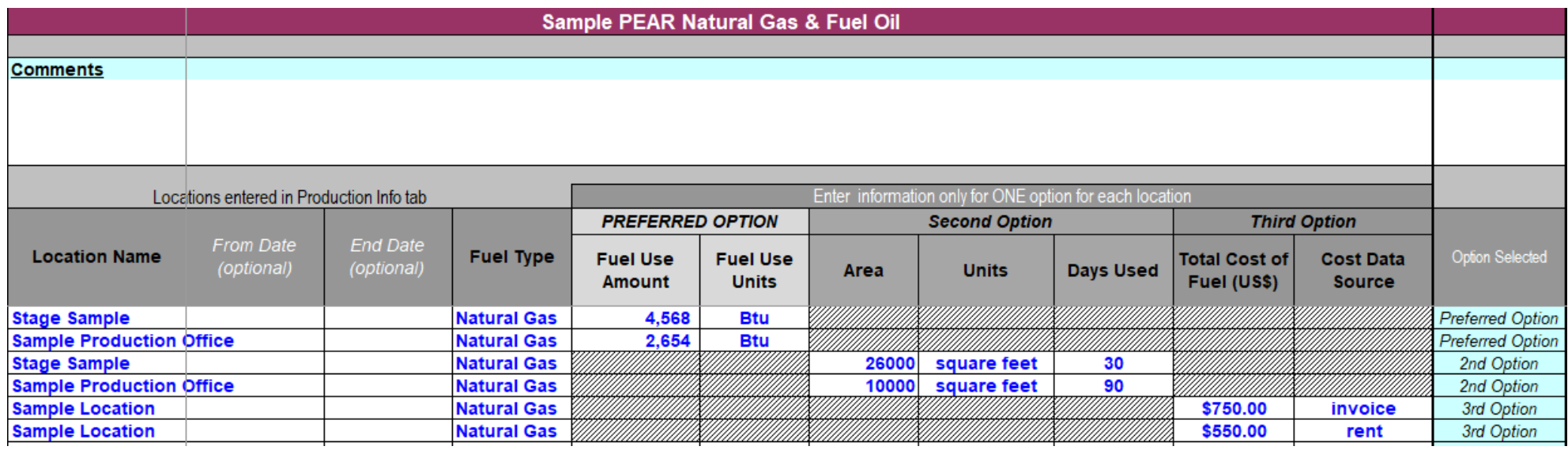

### Tab 4: Fuel

#### **Data Source: Request from Fuel Vendor, Fuel Receipts, Payroll Company**

- 1. Answer the questions about hybrid vehicles and idling policy
- 2. Enter additional comments, strategies or challenges related to fuel
	- Example = We used electric vehicles to transport talent and purchased biodiesel when available.
- 3. Use dropdown list to select equipment type (i.e., cars, generators, trucks, etc.)
- 4. Use dropdown list to select fuel type (i.e. gasoline, diesel, B20, propane)
- 5. Choose ONE OPTION to record fuel use for each equipment type:
	- Preferred Option: Enter amount of fuel
	- Second Option: Enter cost of fuel
	- Third Option: Enter miles driven

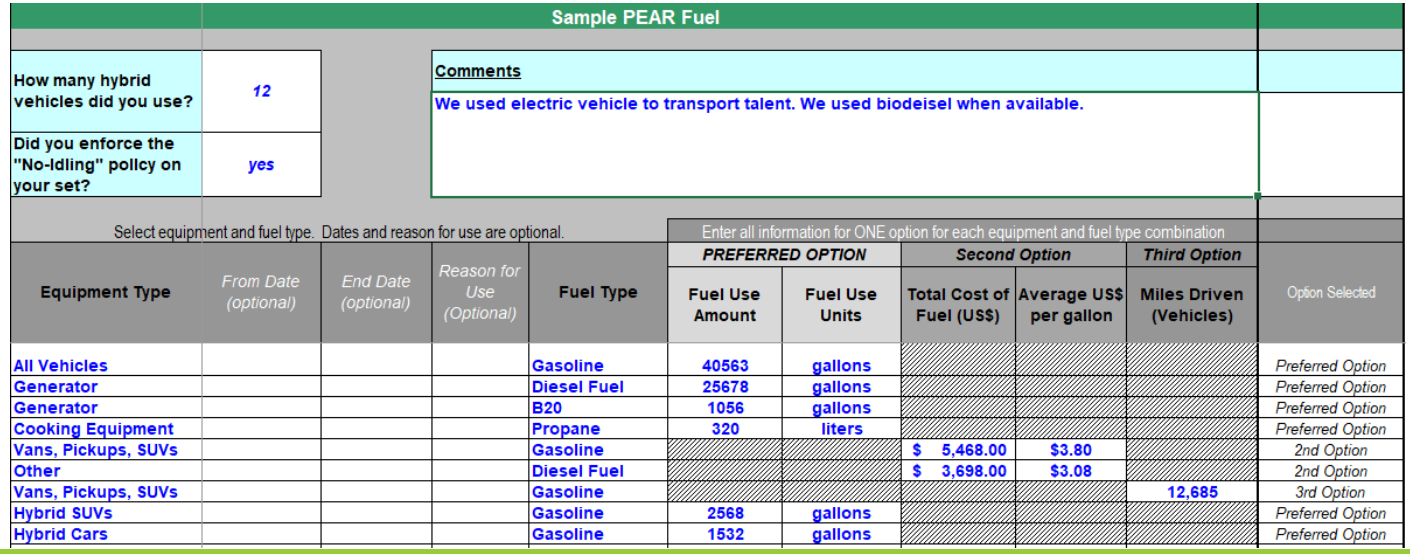

# Tab 5: Hotels/Housing

#### **Data Source: Hotel Receipts, Payroll Company**

- 1. Use the drop-down to answer the question about hotel choice
- 2. Enter additional comments, strategies or challenges related to hotels and housing
- 3. Use dropdown list to select room type (i.e., midscale, luxury, house/condo)
- 4. Choose a city and country from the dropdown list
- 5. Choose a state/province from the dropdown list
- 6. Choose ONE option to record number of nights stayed at the hotel:
	- Option 1: Enter the number of rooms rented at the hotel and the number of nights
	- Option 2: Enter the total number of nights in the hotel

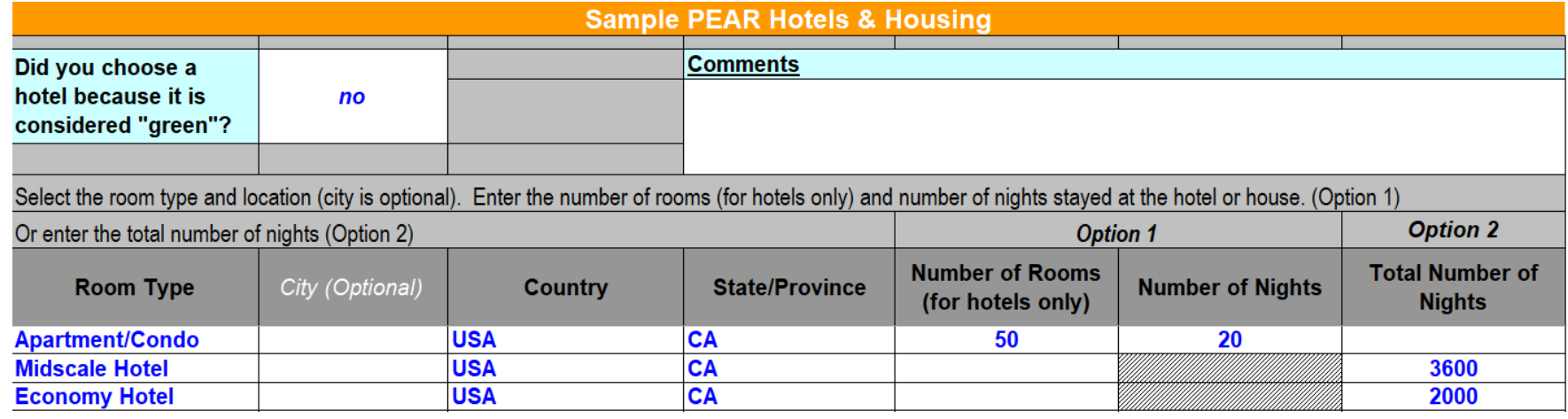

### Tab 6: Commercial Air

#### **Data Source: Travel Agency, Payroll Company**

1. Enter additional comments, strategies or challenges related to

commercial air travel

- Example: We avoided any unnecessary air travel by video conferencing.
- 2. Enter departure and arrival airport code (optional)
- 3. Choose ONE OPTION to record air travel:
	- Preferred Option: Enter number of trips on route, one-way flight distance and flight distance units
	- Second Option: Enter total number commercial flight distance and flight distance units

\*Tip: Use Webflyer [Mileage Calculator](http://www.webflyer.com/travel/mileage_calculator/) to find flight distance

**Sample PEAR Commercial Air Travel Comments** 

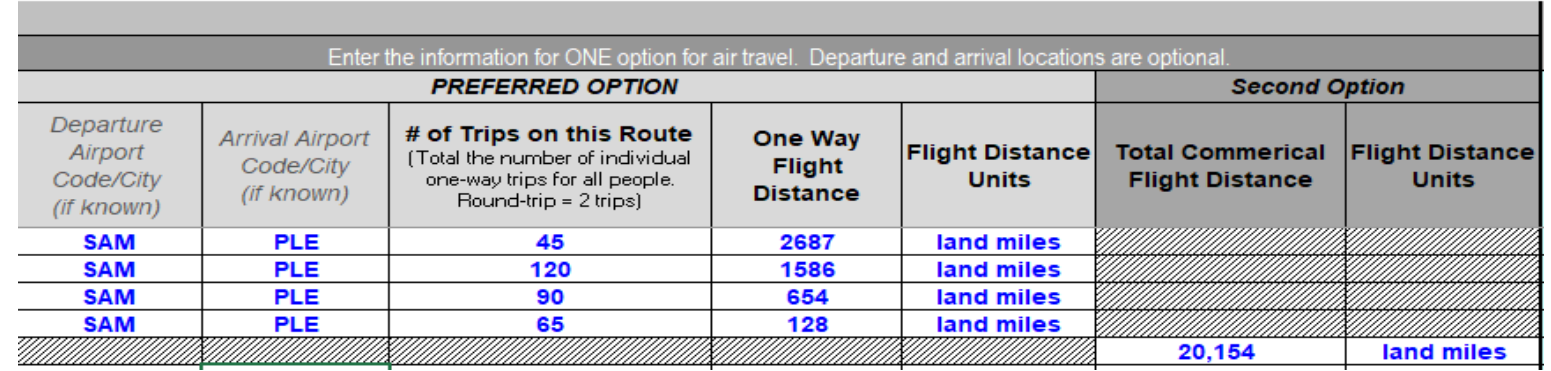

#### We avoided unnecessary air travel by video conferencing.

# Tab 7: Charter and Heli Flights

#### **Data Source: Charter and Helicopter Invoices, Payroll Company**

1. Enter additional comments, strategies or challenges related to charter

and helicopter flights

- 2. Enter plane type from dropdown list (i.e., small private jet, chartered
	- commercial jet)
- 3. Choose ONE option to record flight info for each plane type:
	- Preferred Option: Enter amount of fuel
	- Second Option: Enter hours flown
	- Third Option: Enter distance flown

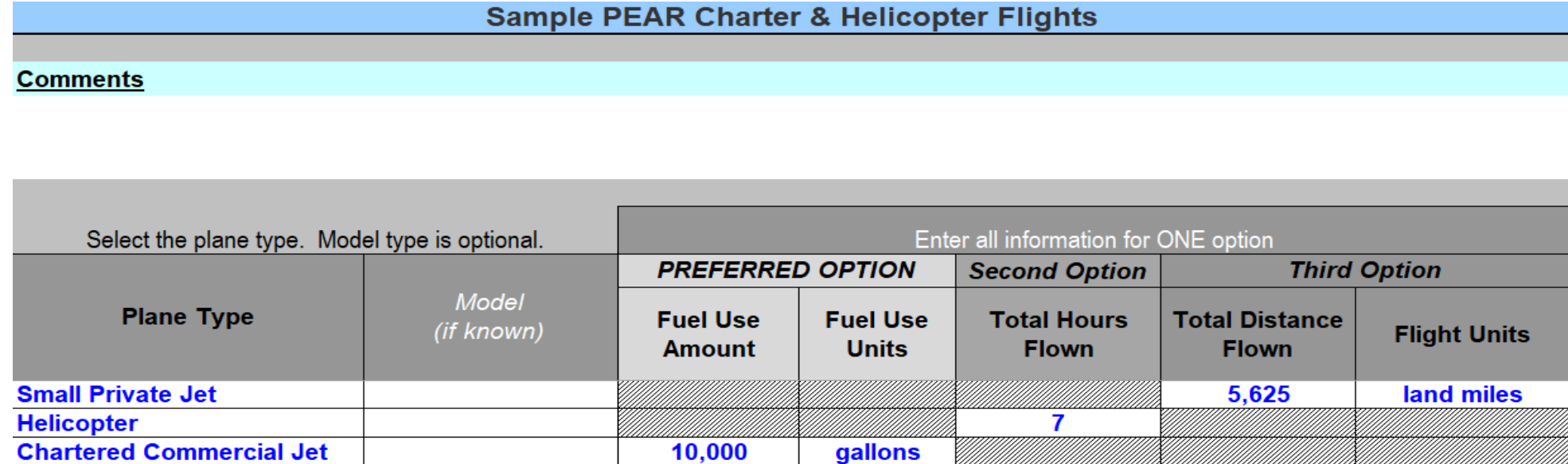

### Tab 7: EAR Metrics - Waste

#### **Data Source: Waste Hauler, Payroll Company**

- 1. Choose ONE OPTION to record waste data for each waste type and disposal method:
	- Preferred Option (Weight): Enter waste weight and units
	- Second Option (Volume): Enter # of containers, size, and units
	- Third Option (Cost): Enter cost of waste hauling

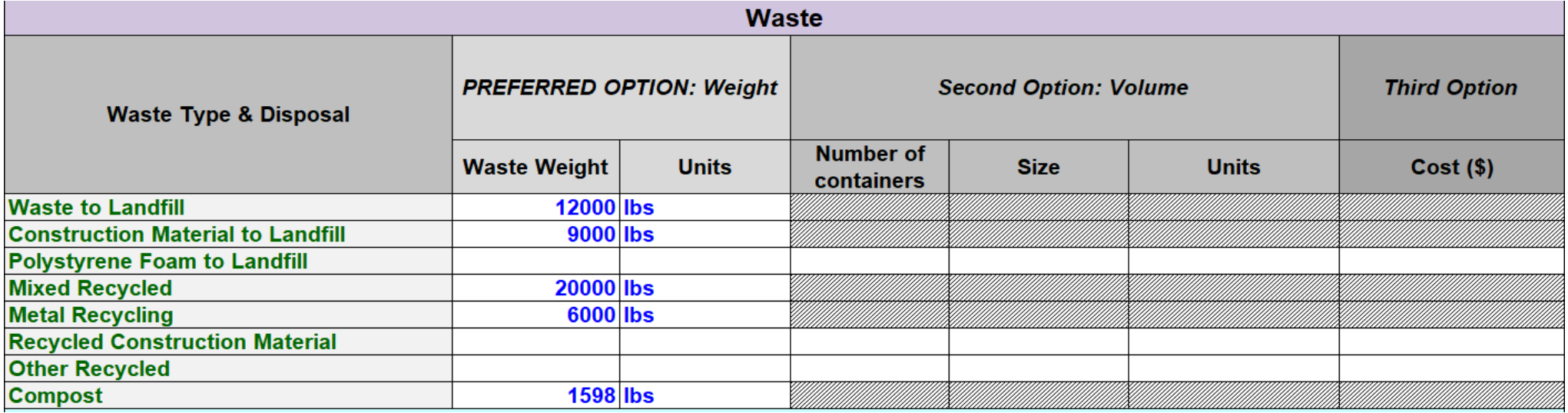

# Tab 7: EAR Metrics - Drinking Water

#### **Data Source: Catering, Craft Service, Payroll Company**

- 1. Enter quantity and total cost of 0.5L plastic water bottles (not cases)
- 2. Enter quantity and total cost of 5-gallon jugs
- 3. Enter quantity and total cost of reusable water bottle

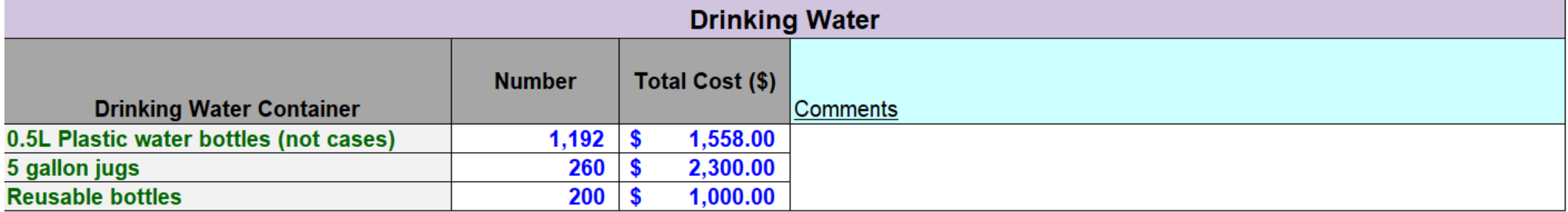

### Tab 7: EAR Metrics - Fossil Fuel

#### **Data Source: Request from Fuel Vendor, Fuel Receipts, Payroll Company**

- 1. Do **NOT** enter hybrid vehicle and biodiesel data; it will be calculated and carried over from the fuel tab
- 2. Record data in Other Fuel Savings Section:
- 3. Electric cars: Enter amount saved, units and fuel type
	- Solar: Enter amount saved, units and fuel type
	- Electric grid tie in: Enter amount saved, units and fuel type
	- Other: Enter amount saved, units and fuel type

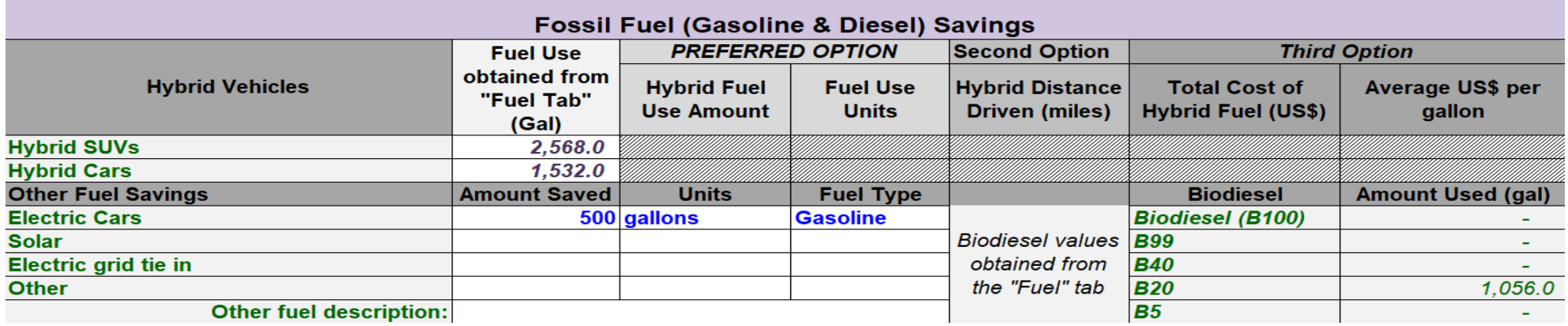

### Tab 7: EAR Metrics - Donation Data

#### **Data Source: Catering, Food Recovery Organization, Donation Receipt from Nonprofit**

- 1. Enter Donation Data: Include number, units and value (US\$) for the following types:
	- Food Data Source: Food Recovery Organization
	- Set Dressing/Props Data Source: Set Decoration and Property Department
	- Wardrobe Data Source: Costume Department
	- Construction Material Data Source: Construction Department
	- **Other**

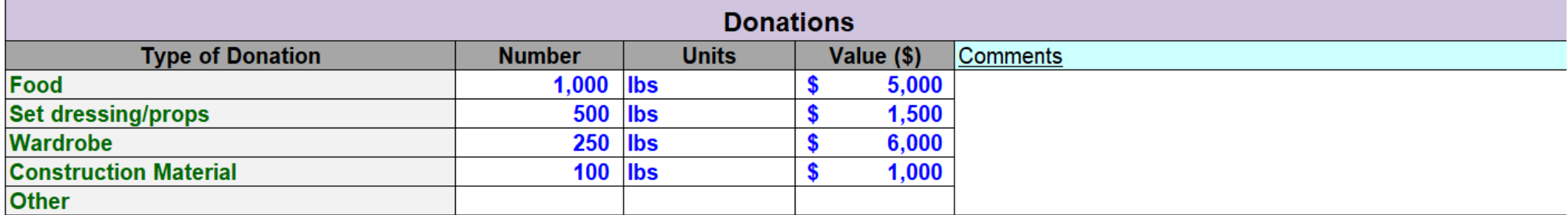

# Tab 7: EAR Metrics - Recycled Paper Content

#### **Data Source: Office Supply Vendor, Receipts, Payroll Company**

- 1. Recycled Paper Content Data:
	- Data Source: Receipts, bills and/or accounting team
	- Enter the quantity of reams purchased for each percent of recycled paper content

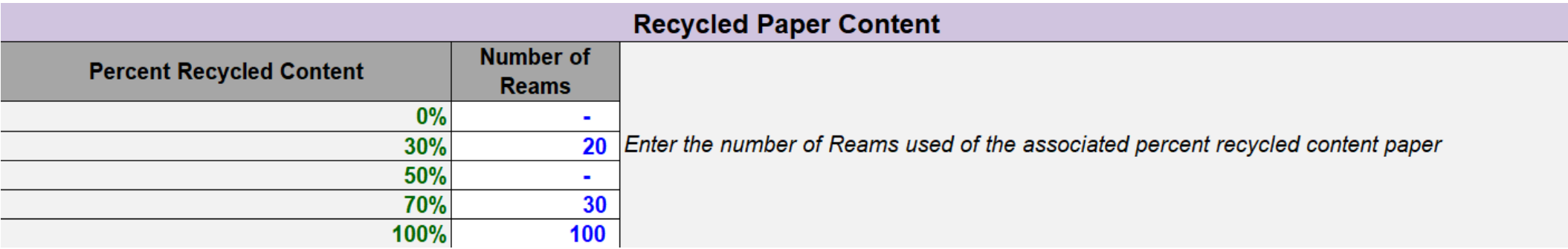

# Tab 7: EAR Metrics - Lauan/Meranti Plywood

**Data Source: Lumber Vendor, Receipts from Construction Department, Payroll Company**

- 1. Choose ONE OPTION to record lauan/meranti plywood:
	- Preferred Option: Enter number of sheets and dimensions
	- Second Option: Enter total board feet used

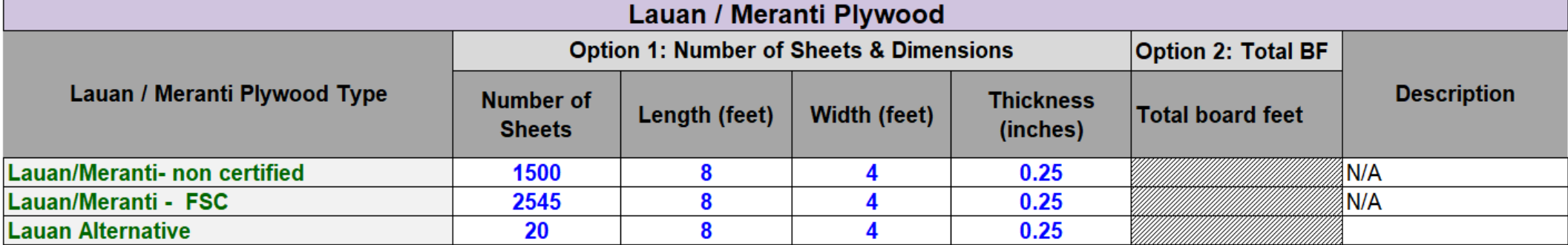

### PEAR SAMPLE REPORTS

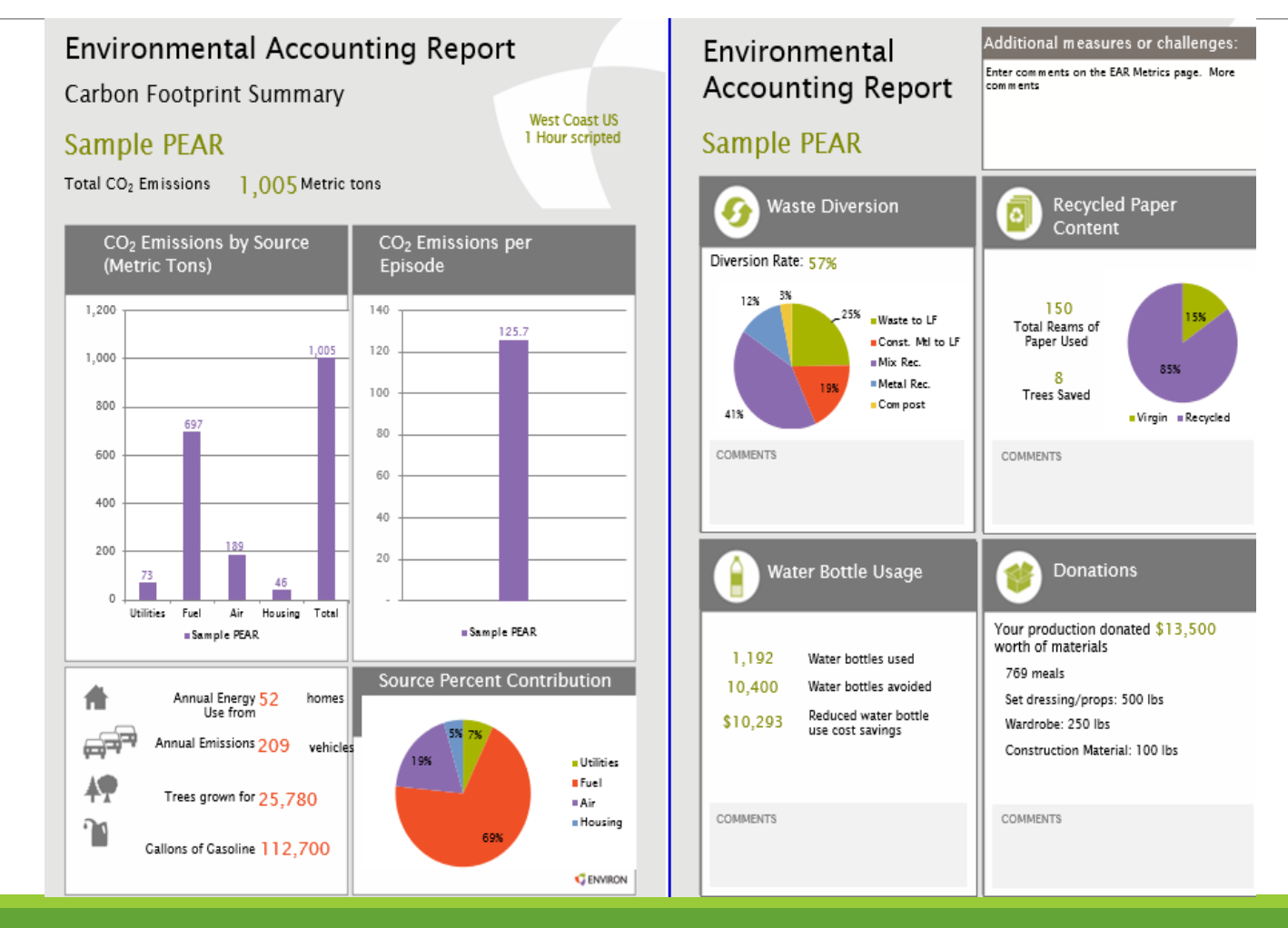

# PLUM

**Overview:** The PLUM (Production Lumber Material) worksheet tracks your plywood usage, primarily focusing on Lauan/Meranti, ensuring it is responsibly sourced. Work with your Construction Department to ensure they're tracking.

#### **Plywood Definitions:**

- Lauan/Meranti Non-Certified: Lauan or Meranti that is not FSC-certified
- Lauan/Meranti FSC: Lauan or Meranti that is FSC-certified
	- Look for a sticker on the panel to verify the certification
	- Just because the mill, wholesaler or retailer is FSC-certified (to Chain of Custody or COC), it doesn't necessarily mean the plywood they carry is coming from certified forests
	- Company certification ensure a sustainable chain of custody, but first and foremost, look for actual product (lauan/meranti plywood) certification
- Lauan Alternative RevolutionPly: A specific alternative to non-FSC Lauan
- Lauan Alternative Other: Any other plywood used for set walls other than Lauan/Meranti or RevolutionPly

# PLUM

Reuse Questions

Answer the following questions:

#### **Reuse Questions**

1. Did you incorporate any previously used set walls into your sets?

 $\vee$  $2.$ **No** 

Estimate the number of repurposed walls:

....................

 $\overline{0}$ 

# PLUM

List plywood purchases in the table, including the following information starting on row 31

- 1. List plywood purchases in the table including the following information starting on **row 31**
- 2. Include: Product name, # of sheets, dimensions, factory of origin, certification, direct supplier name, cost, supplier location

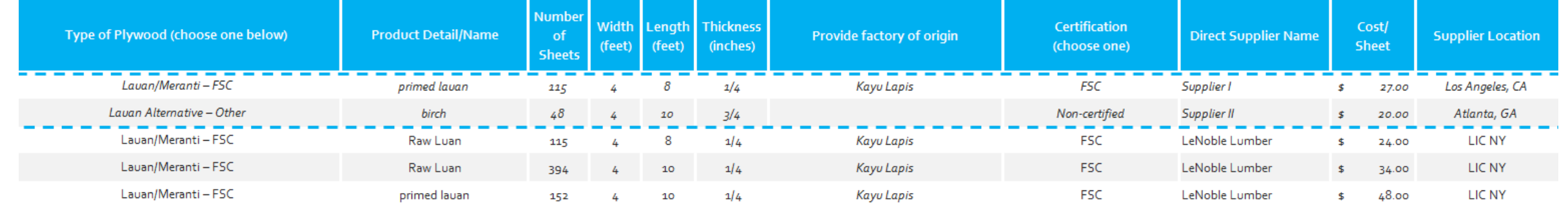